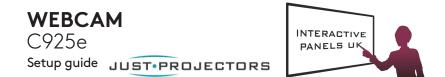

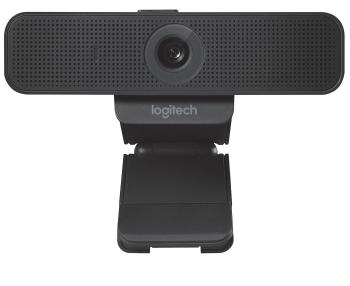

logitech

#### Thank you for buying your Logitech Webcam C925e!

Use this guide to set up your Logitech webcam and to begin making video calls. For questions or technical support, please visit **www.logitech.com/support/c925e**.

#### FEATURES

- 1. Autofocus HD 1080p lens
- 2. Omni directional microphones
- 3. Activity light
- 4. Flexible clip/base
- 5. Privacy shutter
- 6. Tripod attachment

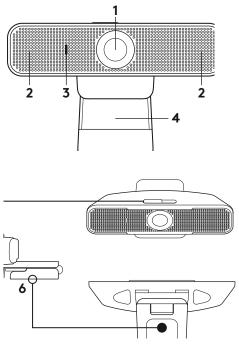

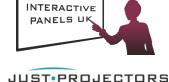

#### SETTING UP YOUR WEBCAM

#### 1. Place your webcam

Designed for the way you like to make a video call, place the webcam where you want it— on a computer monitor, desktop, or tripod.

#### For placement on a monitor:

Grasp the webcam as shown and open the flexible clip/base with your other hand. Mount the webcam, making sure the foot on the flexible clip/base is flush with the back of your monitor.

#### 2. Connect the webcam

Connect the webcam to a computer USB port. The Windows® UVC or Mac drivers are loaded automatically. Driver installation may take a few moments.

#### 3. Use the webcam

The webcam does not ship with video calling software. To make a video call, use your video calling application.

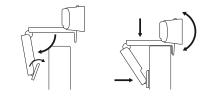

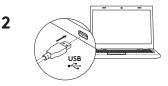

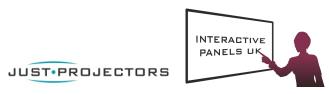

#### www.logitech.com/support/c925e

4 English

## LOGITECH ZONE WIRELESS

Setup Guide

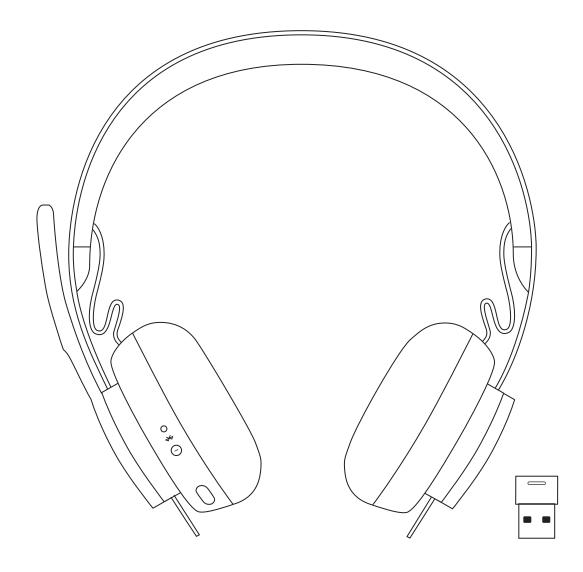

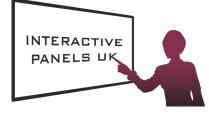

logitech JUST PROJECTORS

## LOGITECH ZONE WIRELESS

Setup Guide

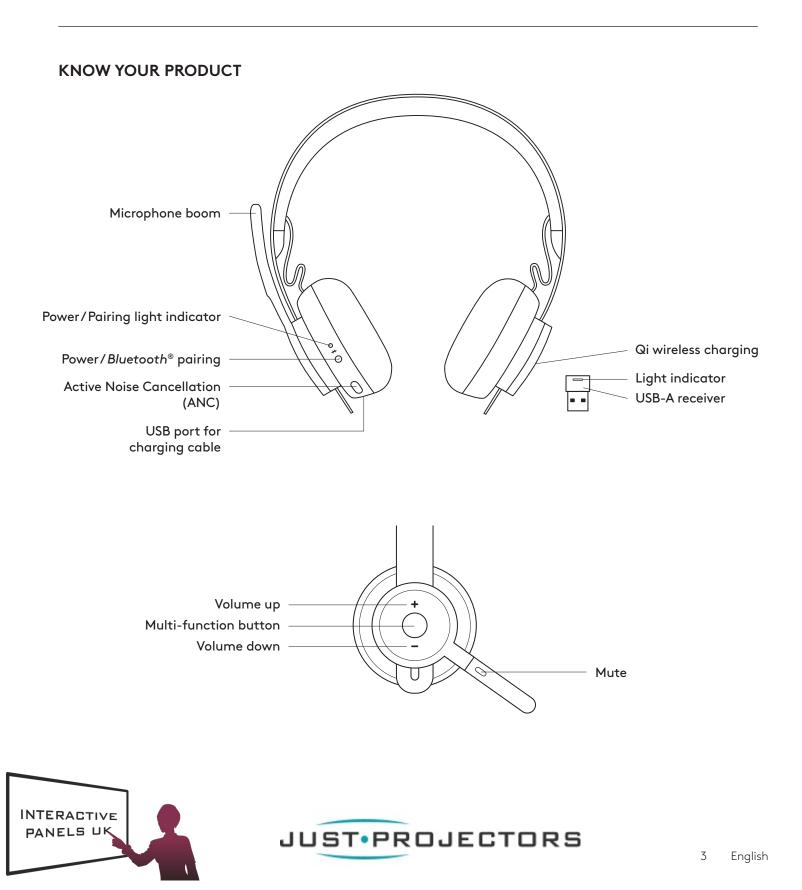

#### WHAT'S IN THE BOX

- 1. Headset
- 2. USB-A receiver
- 3. USB-A charging cable
- 4. Travel bag
- 5. User documentation

### 

#### LOGI TUNE APP

Download Logi Tune App from the Apple App Store<sup>®</sup> or Google Play<sup>™</sup>.

- 1. **Headset controls:** Mute or unmute your headset and control noise cancellation with one touch.
- 2. Wireless updates: Get notified when there is an update of the latest features.
- 3. **Device status:** Know your active devices connected to your headset and streaming.
- 4. **Settings:** Control your headset languages and adjust when headset goes to auto sleep.
- 5. **Status notifications:** Mute status, battery level and charging notifications.
- 6. **Immersion adjustments:** Sidetone settings to hear your own voice at the right volume and EQ presets to adjust or customize.

#### **POWER ON/OFF**

- 1. Press power button for 1 second.
- 2. Once powered on, light indicator turns white. If no device is connected, it will flash white slowly.

#### PAIRING VIA BLUETOOTH®

- 1. Press power button for 2 seconds. Light indicator will flash white rapidly.
- 2. Open Bluetooth® settings on your device.
- 3. Select Zone Wireless in discoverable devices.
- 4. Once successfully paired, light indicator will turn solid white.

#### PAIRING VIA USB RECEIVER

- 1. Insert the receiver into the computer USB-A port.
- 2. Once successfully paired, light indicator on receiver will remain solid white. Light indicator on headset will turn solid white.

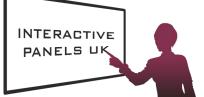

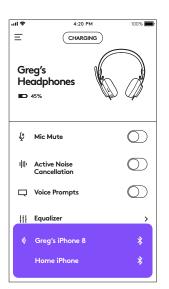

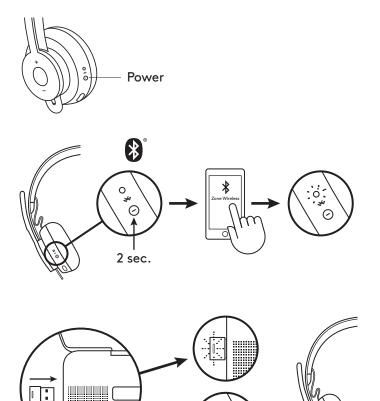

0

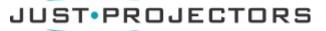

English

4

#### ADJUSTING HEADSET

- 1. Adjust headset by sliding earcups up and down the headband.
- It may be easier to adjust the headset on your head. Move the earcups up and down the headband until they sit comfortably on your ears.

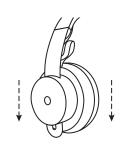

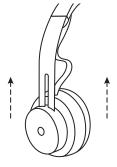

#### ADJUSTING THE MICROPHONE BOOM

- Microphone boom rotates 270 degrees. Wear it on either left or right side. Audio channel will switch automatically, depending on the direction you are wearing the microphone.
- 2. Flexible microphone boom adjust boom location to capture voice better.

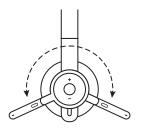

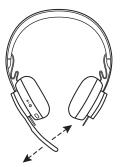

#### **HEADSET CONTROLS**

|                                             | Usage                                  | Button                    | Behavior       |
|---------------------------------------------|----------------------------------------|---------------------------|----------------|
| Call                                        | Answer / End                           | Multi-function            | Press once     |
|                                             | Reject                                 | Multi-function            | 2 second press |
| Music*                                      | Play / Pause                           | Multi-function            | Press twice    |
|                                             | Track forward                          | Multi-function<br>and "+" | 1 second press |
|                                             | Track backward                         | Multi-function<br>and "–" | 1 second press |
| Headset<br>status                           | Check connectivity<br>and battery life | "+" and "–"               | 1 second press |
| Voice assistant<br>(Siri, Google Assistant) |                                        | Multi-function            | 2 second press |

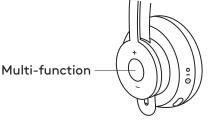

\* Functionality depends on types of application. Music controls may not be functional with web-based applications. When two devices are connected, connection via Bluetooth will be prioritized over dongle.

\* Tip: Headset Sidetone and Music EQ controls available on Logi Tune app.

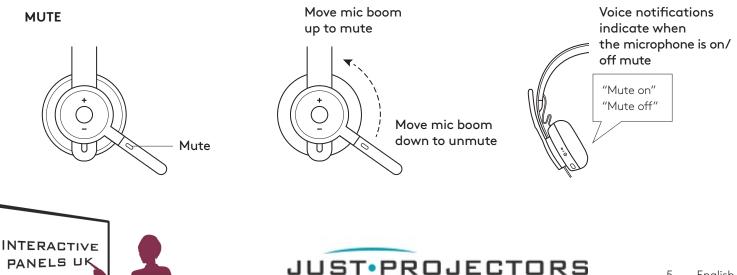

#### ACTIVE NOISE CANCELLATION (ANC)

ANC blocks out the noise around you to help you concentrate on the task at hand.

- 1. Press the ANC button on the side of the earcup.
- 2. There will be voice notifications when turning ANC on and off. These can be turned off in the Logi Tune app.

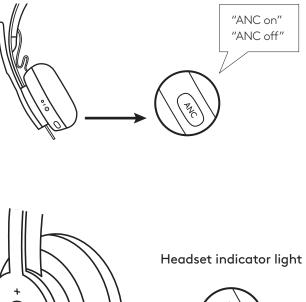

#### HEADSET INDICATOR LIGHT

| Light              | Status                                                       |
|--------------------|--------------------------------------------------------------|
| Solid WHITE        | Powered on or fully charged                                  |
| Breathing WHITE    | Battery charging                                             |
| Fast pulsing WHITE | <i>Bluetooth</i> <sup>®</sup> pairing mode                   |
| Slow pulsing WHITE | No paired device                                             |
| Solid RED          | Low battery                                                  |
| Fast pulsing RED   | <i>Bluetooth</i> <sup>®</sup> pairing mode while low battery |
| Slow pulsing RED   | No paired device while<br>low battery                        |

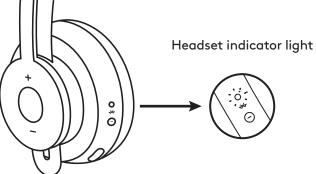

#### **RECEIVER INDICATOR LIGHT**

| Light                                  | Status        |
|----------------------------------------|---------------|
| Fast flashing WHITE                    | Pairing mode  |
| Solid WHITE                            | Paired        |
| Repeat flashing on and off<br>in WHITE | Incoming call |
| Solid RED                              | Mute on       |

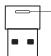

Red light indicates microphone is on mute

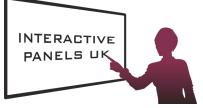

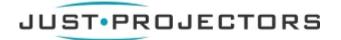

#### CHARGING

Headset automatically powers off when left idle. Sleep timer can be changed in the Logi Tune App.

#### Headset indicator light will turn RED when battery is low.

#### Charging via USB cable

- 1. Plug the micro USB cable end into the micro USB port on the bottom of the earcup.
- 2. Plug the USB-A end into the USB-A charging port on your computer or AC adapter.
- 3. Indicator light will be a breathing white light for charging.
- 4. Indicator light will be solid white when fully charged. -2 hours will fully charge the battery.
  - -5 minutes will give you 1 hour of talk time.
- 5. Headset can be used with receiver and Bluetooth paired while charging.

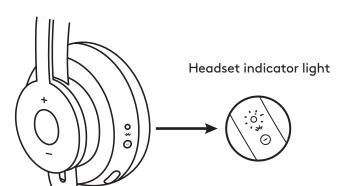

# `((o

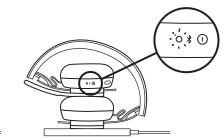

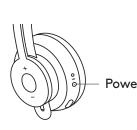

| Gre<br>He<br>■ | eg's<br>adphones<br>45%      |            |  |  |
|----------------|------------------------------|------------|--|--|
| Ţ              | Mic Mute                     | $\bigcirc$ |  |  |
| 亜              | Active Noise<br>Cancellation | $\bigcirc$ |  |  |
| Q              | Voice Prompts                | $\bigcirc$ |  |  |
| ļţ             | Equalizer                    | >          |  |  |
| N)             | Greg's iPhone 8              | *          |  |  |
|                | Home iPhone                  | *          |  |  |

4:20 PM

Nearby devices

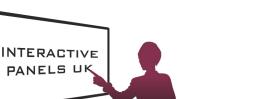

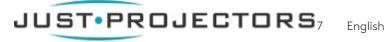

#### Charging via Qi wireless charger

- 1. Fold headset with the wireless charging icon on the earcup to the outside.
- 2. Place earcup with wireless charging icon on top of any Qi wireless charging base.\*
- 3. Indicator light will be a breathing, white light when charging.
- 4. Indicator light will be solid white when fully charged. -2 hours of charging fully charges the battery.
- \* Qi wireless charging base is not included.

#### LOGI TUNE APP

1. Download the Logi Tune app from the Apple App Store® or Google Play<sup>™</sup> stores by searching for "Logi Tune".

- Press GET STARTED to enter Bluetooth® pairing mode.

2. Review the product carousel to learn more about

your headset and the app controls.

3. To continue, follow instructions on the app.

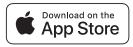

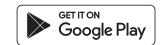

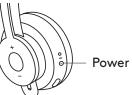

**(**((°)))

#### NAVIGATE LOGI TUNE APP

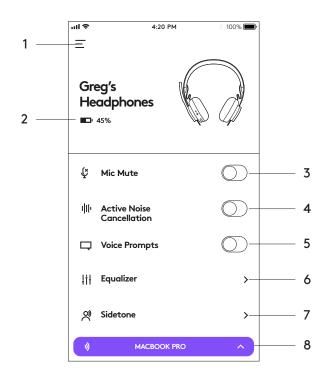

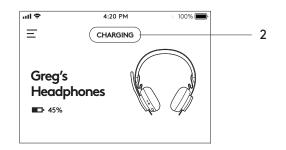

- 1. **Settings:** Control your headset languages and adjust when headset goes into sleep mode.
  - Sleep Settings: Adjust when your headset turns off/on.
  - Language Settings: Select your headset language.
- 2. **Status notifications:** Check battery level and charging notifications
- 3. Mic mute: Mute or unmute your microphone.
- 4. Active Noise Cancellation: Turn on/off active noise cancellation.
- 5. Voice prompts: Turn on/off voice notifications.
- 6. **Equalizer:** Move the faders up and down to create personal EQ settings. Name and save up to three personal EQ settings.
- 7. Sidetone: Increase or decrease the volume of your own voice.
- 8. **Device status:** Know your active devices connected to your headset and streaming.

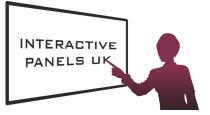

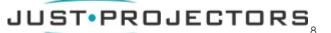

#### **ADJUSTING SIDETONE**

**Sidetone** lets you hear your own voice during conversations so you are aware of how loud you are talking. In the Logi Tune App, select the sidetone feature, and adjust the dial accordingly.

- A higher number means you hear more external sound.
- A lower number means you hear less external sound.

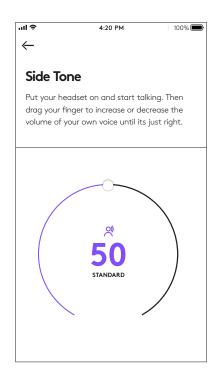

#### AUTO SLEEP TIMER

By default, your headset will automatically power off when not in use for one hour. Adjust the sleep timer in the Logi Tune App.

#### **RESET YOUR HEADSET**

To reset your headset back to its original state, power headset on, press and hold the ANC button and volume '-' button for 5 seconds. The headset is successfully reset when it powers off and indicator light turns off.

#### UPDATE YOUR HEADSET

- It is recommended to update both your headset and receiver. To do so, download the Logi Tune Desktop and follow the steps. Link found at www.logitech.com/support/zonewirelessdownloads
- To update only your headset, use the Logi Tune App. Go to 'About' and click UPDATE. You must be powered on and paired with your mobile device.

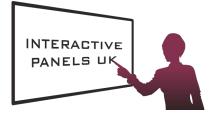

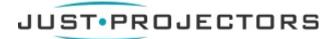

© 2019 Logitech, Logi and the Logitech Logo are trademarks or registered trademarks of Logitech Europe S.A. and/or its affiliates in the U.S. and other countries. Logitech assumes no responsibility for any errors that may appear in this manual. Information contained herein is subject to change without notice.